# Introducción a  $\operatorname{IATEX}$

3 de noviembre de 2022

### INSTITUTO TECNOLOGICO AUTONOMO DE MEXICO (ITAM)

Microeconometría Aplicada Investigación Aplicada 1 Instructor: Horacio Larreguy Asistente: Eduardo Zago Autor: Manuel Quintero

# 1. Qué es TEX y FTEX

LATEX es un sistema de programación para la composición de textos con la finalidad de facilitar la creación de artículos académicos y científicos. Este sistema fue creado por Leslie Lampoort en 1084, quien creo una serie de macros para el lenguaje de programación de composición tipográfica TEX. El lenguaje TEX fue diseñado por Donald knuth en 1978 y una de las características de este lenguaje es que permite la creación de macros para generar códigos complejos con comandos más simples.

LATEX no es un compilador de textos, es un lenguaje de programación, y como tal necesita de un programa capaz de trabajar con código LATEX y TEX. Hay una gran variedad de estás aplicaciones, como: TeXstudio, TeXworks, para Windows; teTeX para sistemas basados en UNIX; y TeXShop para macOS. Sin embargo, existe un procesador online gratuito que no requiere de instalar un distribuidor de T<sub>EX</sub> instalado, **overleaf**.

## 2. Cómo iniciar un documento

Para iniciar a trabajar en un documento en LAT<sub>EX</sub>, lo primero es saber que clase de documento queremos crear, estos establecen el estilo del documento. Por ejemplo, este documento se encuentre como article

#### Clases de documento:

- article,
- beamer,
- book,
- $\blacksquare$  report,
- letter.

Por ejemplo, el formato utilizado para hacer presentaciones de resultados o reportes académicos y científicos es *beamer*. Para ver una explicación de esta clase, así como distintos temas que se pueden utilizar, véase: aquí.

Cualquier clase de documento se divide en un **preámbulo** y un **cuerpo** del documento, en el preámbulo se especifica el tipo de documento, el tamaño de letra, los margenes, los paquetes que se utilizaran y modificaciones adicionales que aplicaran a todo el documento en el que se trabaja.

```
% Formato de clase y paquetes
\ documentclass [ opciones ]{ clase }
\ usepackage [ opciones ]{ paquete }
```
Por ejemplo,

```
% Preámbulo del documento
\ documentclass [ letterpaper ,12 pt ]{ article } % Clase del documento
```

```
\ usepackage [ spanish , mexico ]{ babel } % lenguaje del documento
\usepackage [utf8] {inputenc} % formato de codificación de texto
```

```
\ usepackage [ margin = 3 cm ]{ geometry } % margenes del texto
```
En el cuerpo del documento se escribe el código que genera el texto que aparecerá en el documento.

```
% Creamos título del documento
  \title { Introducción a Latex }
 \ author { Manuel Quintero }
 \ date {\ today }
% Iniciamos el documento
 \ begin { document }
  \ maketitle % Imprimimos el t´ı tulo que creamos arriba
    Todos los comandos que se imprimirán en el texto van aquí
% Finalizamos el documento
 \end{ document }
```
El cuerpo del documento es conveniente dividirlo en secciones, que pro lo general son las componentes del índice del trabajo.

```
% Para poner el índice ponemos el siguiente comando después de
% poner el titulo en el cuerpo del documento
\ maketitle
\tableofcontents % Comando para que aparezca el índice
% Creamos las secciones
\setminus section { Introducción }
Todo el texto, gráficas, tablas, ecuaciones, etc.
```

```
que queremos que aparezcan en esta sección.
\ section { Contexto del proyecto }
\setminus section { Estrategia empirica }
\subsubsection {Modelo de regresión lineal}
\ subsubsection { Modelo diferencias en diferencias }
\ section { Datos y variables }
\ section { Resultados }
\setminus section { Conclusión }
```
El formato anterior es un formato básico y estándar para crear reportes de trabajo, pero en muchas ocasiones necesitamos utilizar formatos distintos para revistas de investigación. En los siguientes links pueden encontrar templates para distintas clases de trabajo: [enlace 1,](https://es.overleaf.com/gallery/tagged/spanish) [enlace 2.](https://manualdelatex.com/tutoriales/crear-una-portada) Las revistas científicas tienen sus propios formatos de L<sup>AT</sup>EX para que tu trabajo sea elegible a publicación, por lo general, estos formatos los pueden encontrar en las páginas oficiales de las revistas.

# 3. Escritura básica

- Para introducir espacios en el texto es necesario poner dos o más cambios de linea para que se compile un solo salto de línea.
- Uno o m´as espacios se consideran como un solo espacio.
- Para generar un salto de p´arrafo marcado por dos l´ıneas blancas, podemos utilizar  $\setminus$ .
- Para introducir espacios horizontales y verticales de cualquier medida podemos utilizar

```
\ hspace {5 mm } % Espacio horizontal
\ vspace {0.5 cm } % Espacio vertical
```
- Para agregar espacios entre palabras o al trabajar con Escritura matemática, utilizamos,

\ quad o \ qquad

- Hay ciertos caracteres especiales que se utilizan dentro de la sintaxis de LATEX:  $\%$ \$, &, {, }. Si queremos escribirlos dentro del texto estos tienen que ir adelantados por una diagonal invertida antes del símbolo, por ejemplo,  $\setminus\%$ .
- Los tipos de fuente más comunes son:

```
\ textrm { Texto de familia roman }
```
• Texto de familia roman.

\ textsf { Texto de familia sans serif }

• Texto de familia sans serif.

\ texttt { Texto de familia de mecanografiado }

- Texto de familia de mecanografiado .
- Los formato de fuentes pueden ser negritas, itálicas, mayúsculas, subrayadas, entre otras.

```
\ textbf { Texto en negritas }
\textit { Texto en itálicas }
\uppercase { Texto en may úsculas }
\ underline { Texto subrayado }
```
y se ve así: Texto en negritas; Texto en itálicas; TEXTO EN MAYÚSCULAS; y Texto subrayado.

■ Los tamaños de fuente incluidos en L<sup>AT</sup>EX son:

\tiny; \scriptisize; \footnotesize; \small; \normalsize; \ large ; \ Large ; \ LARGE ; \ huge ; \ Huge

y se ve así:

```
tiny; scriptisize; footnotesize ; small; normalsize; large; Large; \rm{LARGE;}huge;Huge
```
Para justificar todo el texto, esto se puede hacer desde el preámbulo; por ejemplo, este documento utiliza un justificado igual a  $0$ , no tiene sangría.

\ setlength \ parindent {0 pt }

Hay diversas maneras de indicar el justificado de un párrafo: center, flushleft y flushright son comandos para justificar por el centro, izquierda o derecha.

```
\ begin { flushleft }
Texto alineado por la izquierda
\end{ flushleft }
```
Una función útil es escribir unenumerado y listado con viñetas de oraciones y ecuaciones.

```
% Comando para hacer una enumeración
\ begin { enumerate }
    \item Aquí va el primer punto,
    \ item segundo ,
    \ item etc .
\end{ enumerate }
% Listado con viñetas
\ begin { itemize }
    \item Aquí va el primer punto,
   \ item segundo ,
    \ item etc .
\end{ itemize }
```
### <span id="page-8-0"></span>3.1. Escritura matemática

En L'ATEX hay dos formas de escribir notación matemática, una es escribir dentro del texto utilizando lo que se conoce como text y la segunda es utilizando alguna macro para incluirlo de la manera que se conoce como display.

En la forma matemática text se escriben expresiones matemáticas dentro de los símbolos  $\$ aqui va la expresión matemática  $\$ , por ejemplo, para escribir una igualdad ponemos  $x = 2$ , que resulta en  $x = 2$  y le da una estilo de notación más científica, de hecho, cursiva. Tomemos el siguiente párrafo como ejemplo.

La fórmula de Bkenstein-Hawking,  $S = A/4$ , nos dice que la entropía de un agujero negro (S) es igual al área del borde exterior del agujero  $(A)$  negro divida por 4.

y la escribimos como:

La fórmula de Bkenstein-Hawking,  $S = A/4\$ , nos dice que la entropía de un agujero negro  $(S)\$  es igual al área del borde exterior del agujero  $(A)$ \$ negro divida por \$4\$.

Por otro lado, el modo *display* se escribe utilizando doble símbolo de dolares, \$\$ expresión en modo *display* \$\$.

Por ejemplo,  $\$\ x = 3\$\$  se ve la siguiente manera:

 $x = 3$ .

- Para escribir superíndices y exponentes utilizamos el circunflejo  $(^{\circ})$  y para subíndices utilizamos guión bajo  $($ .).
- Para escribir raíces utilizamos el comando

 $\sqrt{\sqrt{r}}$ [n]{radicando}.

Para escribir fracciones utilizamos el comando

```
\ frac { numerador }{ denominador }
```
Sumas, integrales y limites

```
\sum_{n=1}^{{\infty} 2^{-n} = 1 %\lim_{x \to 0} f(x) f (x) % limite
\int \int f(x) f(x) dx , dx % integral
```
y se ven así:

$$
\sum_{n=1}^{\infty} 2^{-n} = 1,
$$
  
\n
$$
\lim_{x \to \infty} f(x),
$$
  
\n
$$
\int_{a}^{b} x^{2} dx.
$$

Una explicación detallada de integrales sumas i límites se puede encontrar aquí.

• Por último, hay una gran cantidad de símbolos matemáticos, legras griegas y caracteres binarios que pueden utilizar en LATEX:

```
% Letras griegas
\beta , \alpha , \ epsilon \eta \ lambda \pi \ delta \ gamma
```
 $\beta, \alpha, \epsilon, \eta, \lambda, \pi, \delta, \gamma$ .

```
% Símbolos matemáticos
\in , \forall , \ Leftrightarrow , \infty , \ exists
```
 $\in, \forall, \Leftrightarrow, \infty, \exists.$ 

```
% operadores binarios
\leq \geq \neq \ equiv \ simeq
```
 $\leq, \geq, \neq, \equiv, \simeq.$ 

Una lista detallada de letras griegas y símbolos matemáticos la pueden encontrar aquí.

### 3.2. Ecuaciones

```
\ begin { equation }
e^{\hat{i} \pi} + 1 = 0,
\end{ equation }
\ centering
\ begin { equation *}
f(a) = \frac{1}{2\pi i} \oint_{\gamma} \frac{f(z)}{z - a} dz,
        \quad a \in D = \{ z : \mid z - z_0 \mid \le \ell \}\end{ equation *}
```

$$
e^{i\pi} + 1 = 0,\t\t(1)
$$

$$
f(a) = \frac{1}{2\pi i} \oint_{\gamma} \frac{f(z)}{z - a} dz, \quad a \in D = \{ z : |z - z_0| \le r \}
$$
 (2)

<span id="page-10-0"></span>Al incluir el asterisco  $(*)$  después de *equation* se salta la enumeración de la ecuación. Ejemplo:

$$
e^{i\pi} + 1 = 0.
$$

## 3.3. Matrices

En LATEX hay distintos tipos de matrices con diferentes delimitadores, por ejemplo:

```
% paquete en el preámbulo
\ usepackage { amsmath }
```

```
% matriz con paréntesis
\ begin { pmatrix }
1 & 2 & 3 \\
x & y & z
\end{ pmatrix }
% matriz con corchetes
\ begin { bmatrix }
1 & 2 & 3 \\
x & y & z
\end{ bmatrix }
% Norma de matriz
\ begin { Vmatrix }
1 & 2 & 3 \\
x & y & z
\end{ Vmatrix }
```
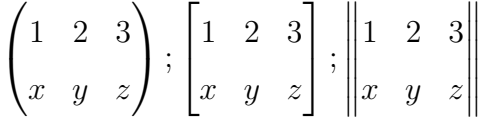

Para ver una lista completa de las distintas formas de escribir matrices véase aquí.

# 4. Objetos flotantes

LATEX considera como objetos flotantes las tablas y las figuras. Estos objetos se conocen como *floats* porque no pueden cortarse al finalizar la página, como el texto normal.<sup>[1](#page-11-0)</sup> Objetos flotantes son porciones de texto que no pueden cortarse al terminar la página. LATEX reconoce dos tipos: tablas y figuras.

<span id="page-11-0"></span> $1$ Las tablas si pueden extenderse más de una página si utilizamos el paquete longtable

| Tabla 1. Operation de posición para tablas y naudio |                                                                              |  |  |
|-----------------------------------------------------|------------------------------------------------------------------------------|--|--|
| Parámetro                                           | Posición                                                                     |  |  |
| $\hbar$                                             | Coloca el objeto aquí; aproximadamente donde aparece el código fuente        |  |  |
| $\mathbf b$                                         | Coloca el objeto en la parte inferior de la página                           |  |  |
| t                                                   | Coloca el objeto en la parte superior de la página                           |  |  |
|                                                     | Anula los parámetros que LATEX considera adecuados para posicionar el objeto |  |  |
| p                                                   | Coloca el objeto en una página especial solo para floats                     |  |  |
| Η                                                   | Coloca el objeto precisamente donde aparece el código fuente                 |  |  |

Tabla 1: Opciones de posición para tablas y figuras

## 4.1. Tablas

Para insertar una tabla tipo float utilizamos el entorno table.

```
% Incluimos el paquete float en el preámbulo
\ usepackage { float }
\begin{table}[float] % float va el parámetro
\end{ table }
```
Con el entorno *tabular* creamos la tabla que define el número de columnas, su indotación, entre otras características.

```
\begin{tabular}{alineación del texto de las columnas}
\end{ table }
```
Ejemplos para establecer el número de columnas, tamaño, etc.

```
\ begin { tabular }{ p {4 cm } p {3 cm } } % 2 columnas , con anchura fija
\ begin { tabular }{ c | c | c } % 3 columnas centradas con l´ınea
                               % vertical de separación
\begin{tabular}{ l || r || c } % líneas dobles
```
Ejemplo de una tabla completa,

```
\ begin { table }[ H ] % float : exactamente aqu´ı
\ centering % centrada
```

```
\footnotesize % tamaño de letra de la tabla
\ label { tab : tabla 2}
\caption { Tasa de aceptación: programas de doctorado en Economía}
\begin{min} {\mathcal{F}}_1 \neq \emptyset \end{min} {\mathcal{F}}_2 \neq {\mathcal{F}}_3 {\mathcal{F}}_4 \neq {\mathcal{F}}_5 , {\mathcal{F}}_5 , {\mathcal{F}}_6 , {\mathcal{F}}_7 , {\mathcal{F}}_7 , {\mathcal{F}}_8 , {\mathcal{F}}_9 , {\mathcal{F}}_9 , {\mathcal{F}}_9 , {\mathcal{F}}_9 , {\mathcal{F}}_9 , {\mathcal{F}}_9 , {\mathcal{% | indica separación vertical
\ hline % linea horizontal
Universidad & Tasa & Ranking \\ \ hline
MIT & 5\frac{1}{6} & 2 \
Princeton & 2.5\% & 3 \\
Berkley & 7.7\% & 4 \\ \hline
\end{ tabular }
\end{ table }
```
Tabla 2: Tasa de aceptación a los programas de doctorado en Economía

| Universidad | Tasa      | Ranking |
|-------------|-----------|---------|
| MIT         | $5\%$     |         |
| Princeton   | $2.5\,\%$ | 3       |
| Berkley     | $7.7\%$   |         |

Un entorno útil es utilizar *sidewisetable* para tablas que son largas y encajan de mejor manera de forma horizontal. Otros paquetes útilies son:  $rotatebox y \textit{ adjustment}$ 

```
% sidewisetable
\ begin { sidewaystable }
\end{ sidewaystable }
% rotatebox
\ Rotatebox {90}{ %
    \ begin { tabular }{ cc }
    \end{ tabular }
```
 $}$ %

```
% adjustbox
\ begin { adjustbox }{ angle =90}
    \ begin { tabular }{ cc }
    \end{ tabular }
\end{ adjustbox }
```
Para una explicación más detallada de los distintos paquetes y personalización de tablas en LAT<sub>EX</sub> véase aquí.

También hay páginas web y aplicaciones que generan el código LATEX a partir de archivos csv, txt, entre otros. Por ejemplo, [Tablas online](https://www.tablesgenerator.com/) es un sitio web donde puedes personalizar las tablas, título, orientación, ajuste, etc.

### <span id="page-14-0"></span>4.2. Figuras

Las figuras tienen un comportamiento igual que las tablas. Estas se pueden colocar en distintas partes de la página sin tener que insertar el código en el orden que queremos que aparezca. Para insertar una imagen utilizamos el entorno figure.

```
\ begin { figure }[ float position ]
\end{ figure }
```
Con includegraphics insertamos la figura que queremos que admite distintos argumentos de posición y tamaño.

```
% Paquete en el preámbulo
\ usepackage { graphicx }
% Dentro de figure
\ includegraphics [ opciones ]{ imagen }
```
Por ejemplo,

```
\ begin { figure }[ H ]
    \ centering % Centro del documento
    \caption { Identidad de Euler } % Título
```

```
\ label { fig : euler } % Marcador de referencia
    \ includegraphics [ width =6 cm , height =5 cm ]{ Imagenes / euler . png }
\end{ figure }
```
<span id="page-15-0"></span>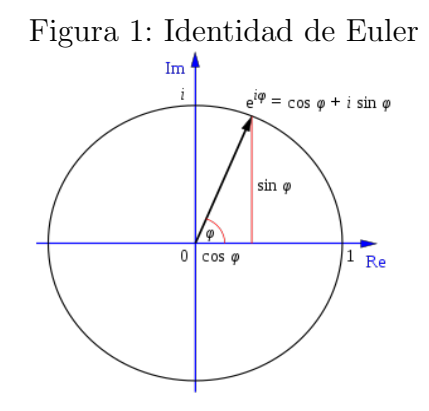

# 5. Cómo insertar referencias

Para incluir referencias a secciones, imágenes, tablas, listas u cualquier otro objeto utilizamos el paquete hyperref (hay otros paquetes) en el preámbulo y podemos personalizar el estilo de estas referencias con *hypersetup*. Note que esta personalizaron también sirve para crear las referencias de la tabla de contenido.

```
% En el preámbulo
\ usepackage { hyperref }
% Establecemos el color de las distintas referencias que pueden
% aparecer en el texto
\ hypersetup {
    colorlinks = true ,
    linkcolor = blue ,
    filecolor = blue ,
    urlcolor = blue ,
    citecolor = blue }
```
#### Figura 2: Ejemplo de tabla de contenidos con referencias

#### Índice

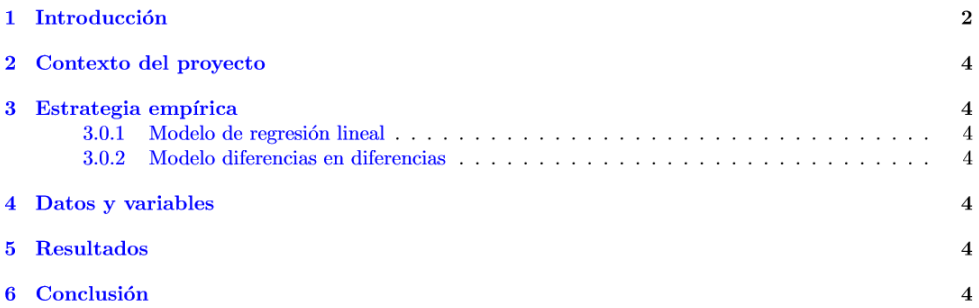

Para hacer referencias automáticas a imágenes, tablas, secciones, ecuaciones, paginas web, etc. Utilizamos los siguientes comandos

```
\ref {} % referencia con número del objeto
\ nameref {} % referencia con el nombre del objeto
\ href { link }{ nombre } % referencia con nombre personalizado de un
                     % objeto externo
\ cite {} % referencia a una cita en las referencias del documento
```
En la sección de [Figuras](#page-14-0) utilizamos como ejemplo la imagen [1,](#page-15-0) la cual es una representación gráfica de la ecuación [1,](#page-10-0) también conocida como la [Identidad de Euler.](https://es.wikipedia.org/wiki/Identidad_de_Euler)

y la escribimos como:

En la sección de  $\namewithlimits{\sec:figuras}$  utilizamos como ejemplo la imagen  $\ref{fig:euler}$ , la cual es una representación gráfica de la ecuación  $ref{eqn:euler},$  también conocida como la \href{https://es.wikipedia.org/wiki/Identidad de Euler }{Identidad de Euler}.

### 5.1. Referencias o cita bibliográfica

Para insertar referencias o citas bibliograficas de manera automatica utilizamos el paquete addbibresource.

```
% Paquete y estilo de las referencias bibliográficas
\ usepackage [ backend = biber , style = bwl - FU , sorting = nyt ]{ biblatex }
% Nombre del archivo en las referencias
\ addbibresource {ref. bib }
```

```
% Renombramos el nombre de Referencias por Bibliografía
\rm vcommand {\\ref{H}thm}
```
Muchas veces en una referencia bibliográfica tenemos referencias de diversos tipos de documentos: artículos académicos, libros, notas de trabajo, paginas web, entre otros. Cada uno tiene su forma de citar pero al establecer el formato que queremos con el paquete biblatex, solo requerimos de llenar ciertos campos, como el nombre del autor o autores, titulo, revista, volumen, año de publicación, url, para que la referencia aparezca automáticamente en el texto. Por ejemplo, para un articulo académico, tendríamos que llenar los campos dentro de cada llave:

```
@article { name _ article ,
    author = \{\},
    title = \{\},
    journal = \{\},volume = \{\},
    year = { },
    pages = \{\}}
```
Para ver como citar otros tipos de documentos véase el archivo refex.bib adjunto.

Para incluir las referencias creadas en el archivo ref.bib, utilizamos el comando printbi-

*, por lo general al final del cuerpo del documento y en una nueva página.* 

```
\ newpage
\ nocite {*}
\ printbibliography
\ nocite {*}
```
Como vimos en el apartado anterior, la manera de hacer referencia a una cita bibliográfica dentro del documento es utilizando el comando

\ cite { name \_ article } % utilizamos el nombre al inicio de la cita

Por ejemplo,

De acuerdo con Ivorra [\(2021\)](#page-19-0) ...

y la escribimos como:

De acuerdo con  $\cite{Ivorra}$  ...

Para una explicación más detallada del manejo de la bibliografía del documento, utilizando bibtex, véase aquí.

# Referencias

<span id="page-19-0"></span>Ivorra, Carlos (2021). Introducción al LATEX. URL: [https://www.uv.es/~ivorra/](https://www.uv.es/~ivorra/Latex/LaTeX.pdf) [Latex/LaTeX.pdf](https://www.uv.es/~ivorra/Latex/LaTeX.pdf) (visitado 23-08-2021).